Bulletin No. 120 August 2001

#### **Contents**

- 1. CUSTOMER INFORMATION BULLETIN MOVES TO DIGITAL FORMAT
- 2. PROGRESS AND ISSUING PRODUCTION ENQUIRES

ATTACHMENT 1 – A GUIDE TO DOLA INTERNAL MARKING CODES FOR EXAMINATION OF DOCUMENTS

ATTACHMENT 2 - HOW TO USE DOLA'S CRS SYSTEM NON-CHARGE MENU

**ATTACHMENT 3 – CIB SUBSCRIBER INFORMATION FORM** 

# 1. CUSTOMER INFORMATION BULLETIN MOVES TO DIGITAL FORMAT

DOLA is committed to improving the land registration information available to customers by providing access to information in an electronic format. This will enable customers to have a fast, cost free service to DOLA's Customer Information Bulletins, Registration Practice Manuals, How to Brochures and a myriad of other land registration information, 24 hours a day via DOLA's virtual shop front at <a href="https://www.landonline.com.au">www.landonline.com.au</a> and web site at <a href="https://www.dola.wa.gov.au">www.dola.wa.gov.au</a>

To help to meet this commitment all future Customer Information Bulletins will only be available via the following delivery methods:

- E-mail
- Facsimile from DOLA's Rightfax paperless facsimile system
- Internet access from DOLA's web site

One of the major benefits to customers is that Customer Information Bulletins will now be able to be delivered to the computer or facsimile machine of any staff member in your organisation, who <u>really needs to know</u>.

In order to continue to receive future Customer Information Bulletins, customers will need to either:

- subscribe (free of charge) via www.landonline.com.au,
- e-mail your details to cib@dola.wa.gov.au or
- complete the CIB subscriber information form below (Attachment 3) and return it to DOLA by facsimile to 92737692; depositing it at the Perth Branch Office, Land Registration Centre Midland, Bunbury Regional Office; or posting it to Shirley Courtney, Registration of Interests, DOLA, Post Office Box 2222, Midland WA 6936.

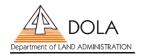

### 2. PROGRESS AND ISSUING PRODUCTION ENQUIRES

In an effort to improve the level of customer service and telephone response times, we would like to make you aware of the benefits of using DOLA's Customer Remote Searching System (CRS) for NON-CHARGE progress, issuing and production enquiries.

Did you know that you could access information about the progress, issuing or production of duplicate certificates of title, free through the CRS system?

CRS is now available through the Internet making it easier for customers to enquire on the progress of documents lodged for registration.

Help us to better service you, by taking advantage of the non-charge searching system, instead of holding for a Customer Service Officer at the end of a telephone line. Utilising the CRS via the Internet will enable Customer Service Officers to better service the more complex and difficult progress and issuing enquiries.

DOLA's Customer Remote Searching System has a number of non-charge enquiry functions available to all of its users. Attachment 1 below provides a list of the majority of Registration Examination internal Location Codes and the approximate time you can expect your document to be completed from the date marked to that certain Location. For example, if you were to conduct a case enquiry and your document was located in EXAM2D, you should expect your dealing to be issued in approximately 5 working days from the time of first marking. (All the time frames given in the attachment are approximate turn around times only. Depending on the complexity of the document and on the condition that all documents within the particular case are correct and are not requisitioned.)

Images of certain screens and a guide on how to read standard enquiries are also included at Attachment 2.

If you have any queries on how to use the non-charge enquiry functions of CRS, please contact either:

DOLA's Customer Remote Searching Training/Security Officer on: 9273 7341

or the Search Transmission and Support Centre on: 9273 7294

9273 7158 9273 7079.

Return to **Contents** 

BRUCE ROBERTS A/MANAGER REGISTRATION SERVICES

23 August 2001

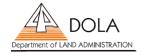

# ATTACHMENT 1 – A GUIDE TO DOLA INTERNAL MARKING CODES FOR EXAMINATION OF DOCUMENTS

DOLA's Registration of Interests Section consists of 6 examination teams:

- 1 Freehold Title Production team SREX
- 3 Dealing Examination teams EXAM2, EXAM3 and EXAM4
- 1 Legal Examination team LEG
- 1 Crown Title Creation examination team CTC

Depending on the nature of documents lodged with DOLA, they are distributed into these 6 teams. For example:

### Freehold Title Production

Deals with new title creation documents such as new strata and surveys, manual title creation, merger & conversion strata's and lost title replacements (Section 75).

# Dealing Examination

Deals with straightforward documents such as standard Discharge / Transfer / Mortgage, Powers of Attorney, Memorials etc

# Legal Examination

Deals with documents such as applications for removal and lapse of caveats under sections 141A and 138B and complex legal dealings, including lodgement and withdrawal of Registrar's Caveat and is the base for Registrar's Packets (Registration Warnings). The legal examination team also concentrates on incorrectly issued dealings and DOLA corrections.

# • Crown Title Creation Examination

Deals with any documents lodged against crown land such as dealings on reserves and pastoral stations.

DOLA appreciates that in certain situations, customers need to speak to a registration officer in relation to a particular document. Unfortunately registration officers are unable to take incoming calls regarding particular documents, however if it is imperative for you to speak to a registration officer, please fax through a request with all your contact details and case references to the examination group (fax numbers stated on code guide). This enables the registration officers to have your document on hand when they call you.

Another frequently asked question by customers calling the Progress/Issuing area is how to have a document 'prioritised for urgent examination'. The only way for a document to be expedited through the examination process is for the lodging party to apply to the Manager Examinations, in writing, by either fax (08-92737593) or by mail. The Document/Case number must be quoted, together with an explanation of the urgency given. Any available evidence as to the need for urgency should also be included.

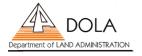

| DOLA internal marking code                                                                                                    | Approximate turn around time —<br>from date of last marking                                                                                                    |  |
|----------------------------------------------------------------------------------------------------|----------------------------------------------------------------------------------------------------|--|
| Examination Team 1 (Freehold Title Production)  SREX1A  SREX1N  SREX 1B, 1C, 1D, 1E, 1F, 1G, 1H, 1J, 1K, 1L  LEG75 (Application for lost Title) | 3 weeks (15 working days) 3 weeks (15 working days) Maximum of 5 working days Maximum of 3 weeks (15 working days)                                                      |  |
| <b>Examination Team 2</b> EXAM2A  EXAM 2B, 2C, 2D, 2E, 2F, 2H, 2I, 2J, 2K, 2L, 2M, 2N  EXAM2G                                                   | 3 weeks (15 working days) Maximum of 5 working days Maximum of 10 working days                                                                                          |  |
| <b>Examination Team 3</b> EXAM3A EXAM3B, 3C, 3D, 3E, 3F, 3G, 3H, 3I, 3J, 3K, EXAM3L CAV137 CAV192                                               | 3 weeks (15 working days) Maximum of 5 working days Maximum of 10 working days 8 days 15 days                                                                           |  |
| Examination Team 4  EXAM4A  EXAM4C, 4D, 4E, 4F, 4G, 4H, 4I, 4J, 4K  EXAM4B                                                                      | 3 weeks (15 working days) Maximum of 5 working days Maximum of 10 working days                                                                                          |  |
| Legal Team  LEGAL CODES: LEGE Section 138B Section 141A LEGOC To bring land under the TLA Adverse possession                                    | 22 days 15 days 4 – 6 months 8 – 12 months                                                                                                    |  |
| STOP                                                                                                    | Any location with a prefix of STOP means the dealing has been requisitioned. Turn around time depends on action taken by lodging party to fix docs. Maximum of 14 days. |  |

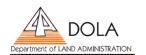

# ATTACHMENT 2 – HOW TO USE DOLA'S CRS SYSTEM NON-CHARGE MENU

If you have a subject to dealing enquiry on a Certificate of Title, or where a particular dealing is located and approximate time of issuing of titles:

Access DOLA's CRS system and at the main menu (as shown below) type code of NCE to access the no charge enquiry menu

```
----- LAND INFORMATION ACCESS ----- CASCTES0
                                    TENURE ENOUIRY SYSTEM
11.37.39
                                                                                          06 AUG 01
COMMAND ==>
Master Job : 7659121
        General Enquiry

Nominal Index Enquiry

Survey Lot Enquiry

Strata/Svy-Strata Enquiry

Crown Allotment Enquiry

Crown Allotment Enquiry

Crown Allotment Enquiry

Crown Allotment Enquiry

Crown Allotment Enquiry

Crown Allotment Enquiry

Crown Allotment Enquiry

Crown Allotment Enquiry
  CGE
  CES
  CEN
  CEC Crown Allotment Enquiry
                                              CCK Check Search Order
          Sales Evidence Enquiry
  CER
          Crown Reserve Enquiry
  CPA
          Power of Attorney Enquiry
  NCE
        No Charge Enquiry Menu EAS Electronic Advice of Sale
PFKevs: 1 = Help 3 = End 4 = Main Menu 12 = Command Line X = Logoff
```

This will take you to the no charge enquiry menu (as shown below)

```
NCE ----- LAND INFORMATION ACCESS ----- CASCNCE0
11:43:21
                           NO CHARGE ENQUIRY
COMMAND ==>
Master Job : 7659121
                           Find a Document
                      ODC
                            Find a Register
                      ORG
                           Find a Bundle
                      OBU
                      QCE
                          Display Details of a Case
                      QCR
                            CAL Reference File Enquiry
                            CAL CL/Permit Conversion Enquiry
                      OCI
                      OMA
                           Metric Area Conversion
                      QDT
                            Duplicate Title Enquiry
                           Survey Status Enquiry
                      QSS
                      OTE
                            Townsite Enquiry
                            Document Issuing - Item Enquiry
                      OIT
                           Document Issuing - Unverified Lists
                      QUL
                      OJE
                            Job Item Enquiry
                      QAE
                           Audit Enquiry
                      OAD
                            Account Details
                      EFT
                            Transfer Document Lodgement Fee Enquiry
PFKeys: 1 =Help 3 =End 4 =Main Menu 12 =Command Line
```

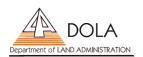

Type QRG on command line and hit enter which will take you to the progress enquiries screen (as shown below)

```
QRG ------ TITLES IN PROGRESS SYSTEM ----- TIPCREQO 12:40:12 PROGRESS ENQUIRIES 06 AUG 01 COMMAND ==>

Register No: _

PFKeys: 1 = Help 3 = End 4 = Main Menu 12 = Command Line
```

Enter certificate of title number and hit enter

Note the case number ie 824099 and press function key F3 (escape 3)

```
QRG ----- TITLES IN PROGRESS SYSTEM ---- TIPCREQO 12:19:03 PROGRESS ENQUIRIES 06 AUG 01

Register No: 1373 513

Case No: 824099

Location: EXAM2L " LEVEL 3 EXAMINER GROUP 2 "

Date of Last Movement: 06.08.2001

PFKeys: 1 = Help 3 = End 4 = Main Menu 12 = Command Line
```

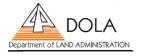

Type QCE on command line and hit enter which will enable you to access contents of a case (as shown below)

```
12:28:11
                         DISPLAY CONTENTS OF A CASE
                                                                   06 AUG 01
COMMAND ==>
   Operator I/D: RUAKY00
        Case No: 824099
     Press PF06 to review Location History Details
    CASE IS LOCATED IN EXAM2L
    LOCN TEXT: LEVEL 3 EXAMINER GROUP 2
    DATE OF LAST MOVEMENT 06.08.2001
    TITLES
       1373/513
                        ACTIVE
                                     VALIDATED
    DOCUMENTS
    H824099 M BOX 438 MORTGAGE COMPANY (THE)
PFKeys: 1 = Help 3 = End 4 = Main Menu 7 = Bkwd 8 = Fwd 12 = Command Line
```

Type case number on command line and hit enter. This screen will inform you:

- a) what documents make up particular case ie H824099 M (is a Mortgage doc)
- b) who the lodging party was ie Box 438 Mortgage Company (The)
- c) the current location of case ie EXAM2L
- d) date case went to this location ie 06.08.2001

From the listing on previous page, you can refer to code EXAM1L and considering there is nothing wrong with your documents, you can expect your dealing to issue in approximately 5 working days.

# If you have an enquiry to see if a certificate of title has been produced:

Type QDT on command line and hit enter

```
NCE ----- LAND INFORMATION ACCESS ----- CASCNCEO
 11:43:21
                            NO CHARGE ENOUIRY
 COMMAND ==> QDT
Master Job : 7659121
                      QDC Find a Document
                      ORG
                             Find a Register
                           Find a Bundle
                      QBU
                      QCE Display Details of a Case
                      QCR
                            CAL Reference File Enquiry
                            CAL CL/Permit Conversion Enquiry
                      OCI
                      QMA
                            Metric Area Conversion
                      QDT
                             Duplicate Title Enquiry
                      QSS
                            Survey Status Enquiry
                      QTE
                             Townsite Enquiry
                           Document Issuing - Item Enquiry
                      OIT
                           Document Issuing - Unverified Lists
                      QUL
                      QJE
                            Job Item Enquiry
                      QAE Audit Enquiry
                      OAD
                            Account Details
                           Account Decails
Transfer Document Lodgement Fee Enquiry
                      EFT
 PFKeys: 1 =Help 3 =End 4 =Main Menu 12 =Command Line
```

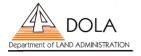

This advises you that your CT has been produced, the date of production and reason

```
pen1 ----- DUPLICATE TITLE PRODUCTION ----- DTPCPEN1
 12:31:50
                              ENQUIRY
 COMMAND ==>
   Register No : 1903/345
   Date Produced : 26 / 06 / 2001
   Location
               : PRODUCED
                                Location Indicator : LOCATION
   Date Moved : 26 / 06 / 2001
   Purpose : TO ALLOW CHALLENGE BANK A DIVISION OF WESTPAC BANKING CORP TO
            LODGE A SECOND MORTGAGE
   PRODUCED BY : Code No.: 141
      Name : BANKWEST - SECURITIES DEPARTMENT
   DELIVER TO
              : Code No.: 141
     Name : BANKWEST - SECURITIES DEPARTMENT
 PFKeys: 1 = Help 3 = End 4 = Main Menu 12 = Command Line
```

NOTE: When a certificate of title is produced in DOLA's Perth Branch Office or in the Midland office, the production will be entered into DOLA's system within 5 to 10 minutes of the clerk receipting the production.

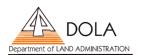

# **ATTACHMENT 3 - CIB SUBSCRIBER INFORMATION FORM**

| CIB SUBSCRIBER INFORMATION FORM                                     |                |                  |  |
|---------------------------------------------------------------------|----------------|------------------|--|
| Company Name:                                                       |                |                  |  |
| Please shows preferred choice below: e-mail or facsimile (not both) |                |                  |  |
| Subscriber Name                                                     | E-mail Address | Facsimile Number |  |
|                                                                     |                |                  |  |
|                                                                     |                |                  |  |
|                                                                     |                |                  |  |
|                                                                     |                |                  |  |
|                                                                     |                |                  |  |
|                                                                     |                |                  |  |
|                                                                     |                |                  |  |
|                                                                     |                |                  |  |
|                                                                     |                |                  |  |
|                                                                     |                |                  |  |
|                                                                     |                |                  |  |
|                                                                     |                |                  |  |
|                                                                     |                |                  |  |
|                                                                     |                |                  |  |
|                                                                     |                |                  |  |
|                                                                     |                |                  |  |
|                                                                     |                |                  |  |
|                                                                     |                |                  |  |
|                                                                     |                |                  |  |
|                                                                     |                |                  |  |
|                                                                     |                |                  |  |
|                                                                     |                | _                |  |
|                                                                     |                |                  |  |
|                                                                     |                |                  |  |

Please return completed form to DOLA by facsimile to 92737692 or mail to Shirley Courtney, Registration of Interests, DOLA, Post Office Box 2222, Midland WA 6936

Forms may also be deposited at the Perth Branch Office, Land Registration Centre Midland, Bunbury Regional Office or the above details e-mailed to <a href="mailed:cib@dola.wa.gov.au">cib@dola.wa.gov.au</a>

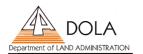